# **009008 - Tipos de Lançamentos**

- [Conceito e objetivos da tela](#page-0-0)
- [Módulo que exibe a tela](#page-1-0)
- $\bullet$  [Principais campos](#page-1-1)
	- .<br>○ Cabecalho
	- [Guia Tipos de Conta & Históricos Padrões](#page-2-0)
	- [Guia Tipos de Contrapartida](#page-2-1)
	- [Exemplos de tipos de lançamentos e contas-padrão](#page-2-2)

### <span id="page-0-0"></span>Conceito e objetivos da tela

As operações contábeis são registradas nas contas do plano com valores a débito e a crédito. Pelos princípios da contabilidade, para um ou mais débitos, haverá, simultaneamente, um ou mais créditos, de forma que o somatório dos valores debitados seja igual ao dos valores creditados. Assim, não há crédito, sem débito correspondente.

No sistema Linx ERP, o conceito de Tipos de Lançamentos tem como objetivo identificar a natureza da operação contábil, como por exemplo, a inclusão ou a baixa de títulos e já sugerir quais as contas contábeis possíveis para o lançamento, agilizando o processo e evitando erros.

Para definir um tipo de lançamento, associa-se um tipo de conta (conta sintética) às contas analíticas pertinentes.

Exemplo:

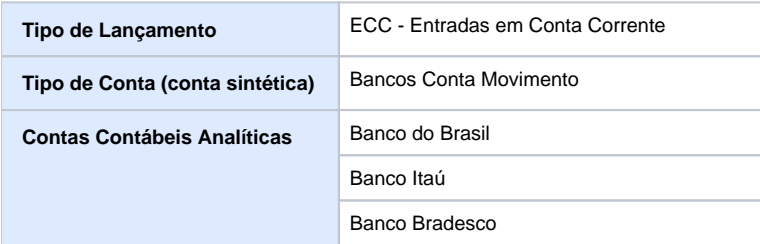

Com base nesse exemplo, toda vez que o tipo de lançamento ECC for utilizado, serão exibidas somente as contas relacionadas: Banco do Brasil, Banco Itaú ou Banco Bradesco.

O tipo de lançamento é a principal tabela de apoio nos lançamentos contábeis. O sistema possibilita limitar as contas a serem utilizadas para cada Tipo de Lançamento. Para tanto, informa-se o Tipo de Conta, Conta Padrão e Histórico Padrão a ser sugerido quando utilizado o Tipo de Lançamento.

Outra possibilidade é informar quais Tipos de Lançamentos podem ser utilizados como contrapartida. A LinxERP envia as sugestões de possibilidades que podem ser ativadas ou desativadas pelo cliente na página Tipos de Contrapartida. Cabe à empresa usuária LinxERP associar todas as possibilidades de partida e contrapartida do tipo de lançamento, de acordo com cada caso.

Esse processo faz parte da parametrização básica para a utilização do módulo.

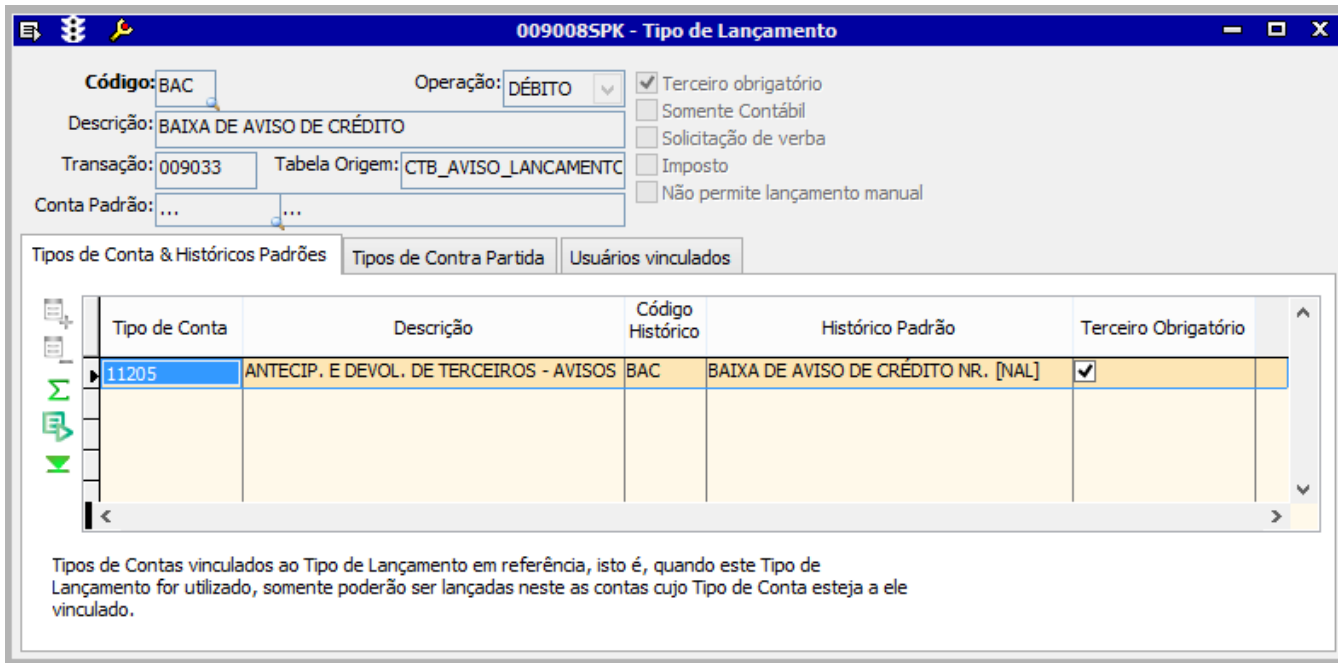

## <span id="page-1-0"></span>Módulo que exibe a tela

Contabilidade.

## <span id="page-1-1"></span>Principais campos

#### <span id="page-1-2"></span>Cabeçalho

Na parte superior da tela são exibidos os campos para identificação do lançamento que será consultado, preencha-os conforme a orientação a seguir:

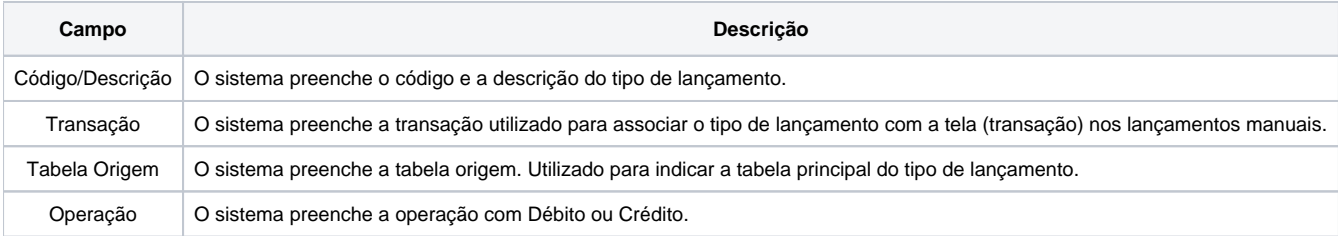

Conta Padrão Selecione ou preencha a conta contábil que é utilizada nos lançamentos contábeis gerados automaticamente pelo sistema.

Opções da lateral direita do cabeçalho:

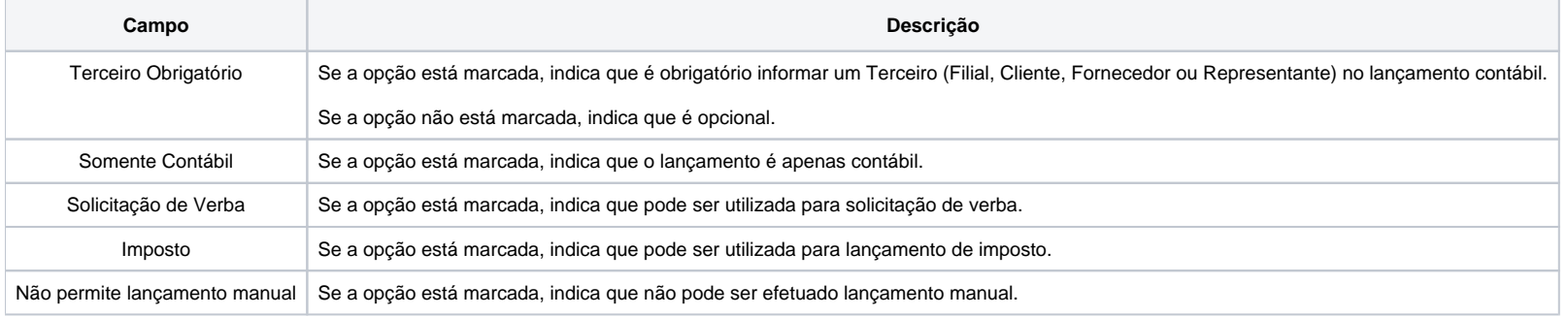

#### <span id="page-2-0"></span>Guia Tipos de Conta & Históricos Padrões

Nessa guia é possível consultar, incluir ou excluir tipos de lançamentos associados a um determinado tipo de conta (partida do tipo de lançamento).

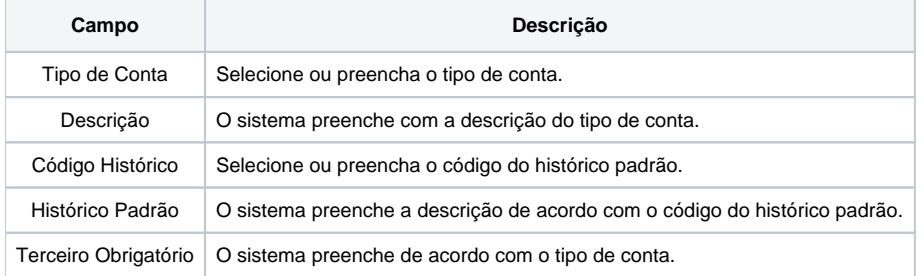

#### <span id="page-2-1"></span>Guia Tipos de Contrapartida

Nessa guia é possível efetuar consultas e habilitar (inclusão) ou desabilitar (exclusão) o tipo de lançamento associado a uma determinada contrapartida (tipo de conta).

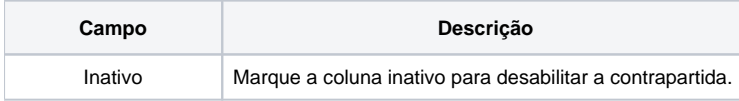

### <span id="page-2-2"></span>Exemplos de tipos de lançamentos e contas-padrão

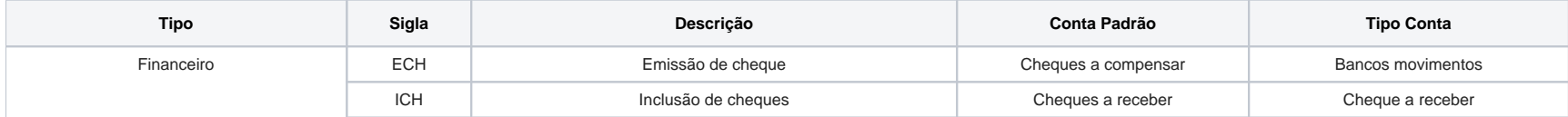

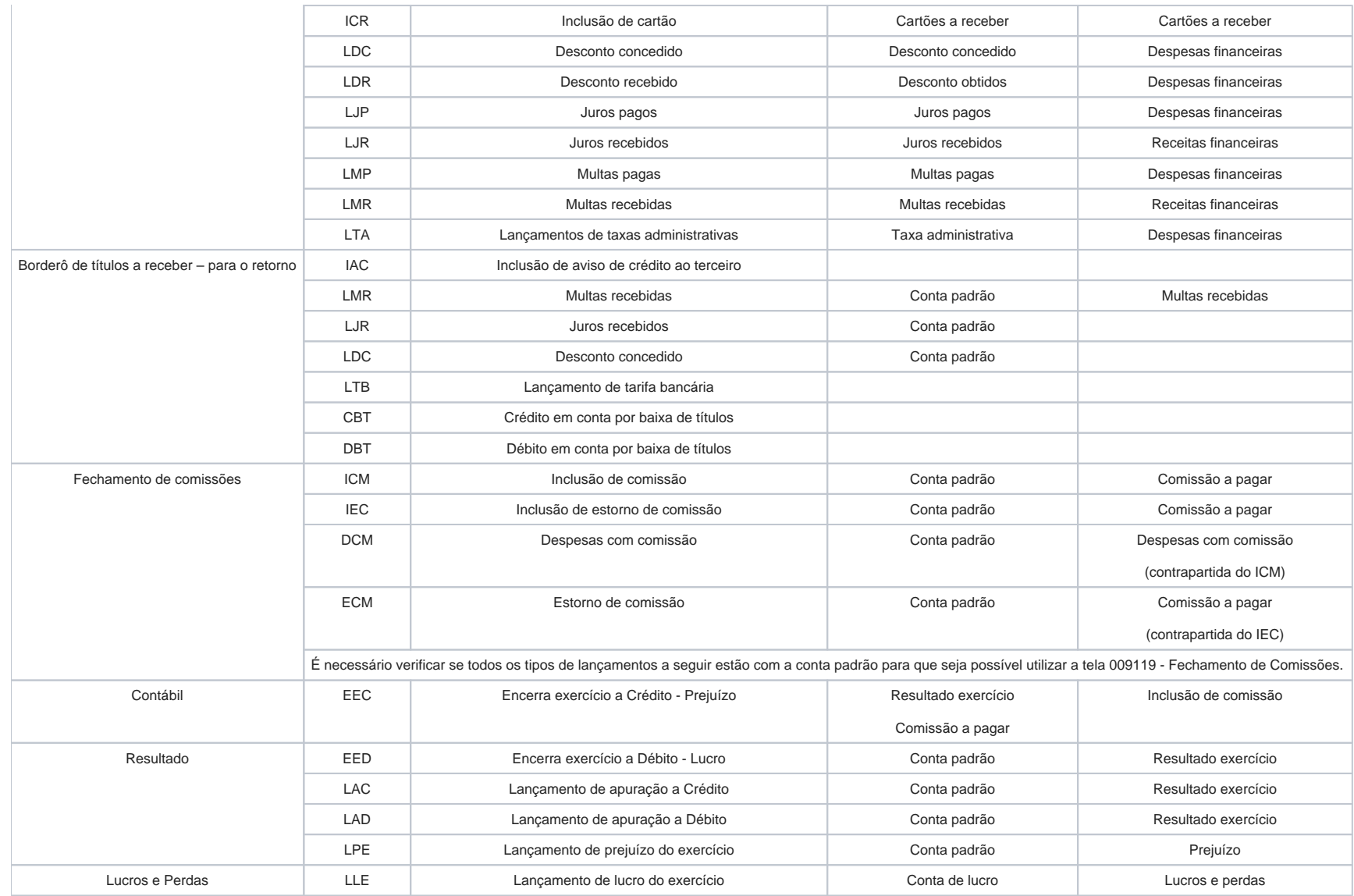